# Overview on the RESTifier UI

The RESTifier for SAP not only has a REST interface but also a graphical user interface. This can be accessed via a browser.

## The Layout of the RESTifier UI

Figure: User Interface of the RESTifier for SAP

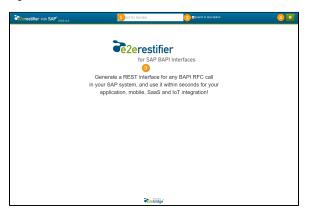

#### 1. Search Box

Use the search box to search for a BAPI RFC - just start typing. While you are typing, a list of filtered BAPIs will be displayed in the result area (3).

#### 2. Search Description

Used this checkbox to indicate whether you want to search the BAPI name only or include the BAPI description into your search.

#### 3. Result Area

The search results will be displayed in this area. For more details see The Result Area further below.

### 4. RESTifier Settings

Click the cog icon to configure the RESTifier as described on Configuring the RESTifier for SAP.

## The Result Area

If you start typing in the search box (e.g. "cust"), the list of filtered BAPIs starts to display.

Figure: Filtered List of BAPIs

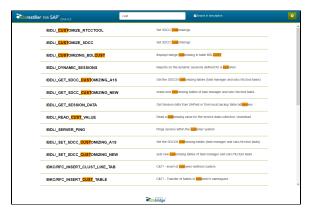

The found search terms are marked in orange. Note, that as checkbox **Search in description** is checked, the description is searched, too (e.g. see esp. /BDL/\_GET\_SESSION\_DATA in the list above).

Click on a BAPI function to display more details.

Figure: BAPI Function Details

### On this Page:

- The Layout of the RESTifier UI
- The Result Area

#### **Related Documentation:**

 RESTifier for SAP Installation Guide

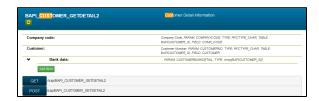

The SAP RESTifier displays the function interface details. By clicking the icon, you can force the RESTifier to reload the details, e.g. if you have applied changes to the interface.

Fill in some parameters and click **GET** or **POST** to send a get or post request to this function.

Figure: Send GET Request

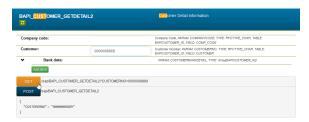

The return values of the BAPI call are displayed below the BAPI details.

Figure: Results of BAPI Call

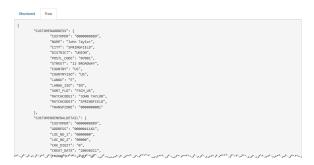

The following cleaning rules are applied to the response:

• leading and trailing spaces are trimmed from string-like fields

Fields containing only blanks will be removed from the response.

• all empty fields and structures (classes, arrays) are deleted from the response